## Notes (Bilješke)

Izbornik Pods → Notes → Add New Notes

Domaćin i predavač koriste se blokom *Notes* (Bilješke) za obavijesti sudionicima webinara. Da bi se obavijest mogla upisati, potrebno je mišem kliknuti unutar bloka Notes. Taj se blok može koristiti i za pisanje bilješki tijekom webinara, a domaćin i predavač mogu ovlasti za pisanje dati i odabranim sudionicima.

Blok Notes ima alatnu traku gdje se može odrediti vrsta fonta, njegova veličina, boja i oblikovanje, koristiti se nepobrojanim popisima, dodati poveznicu te poništiti ili vratiti poništene zadnje izmjene.

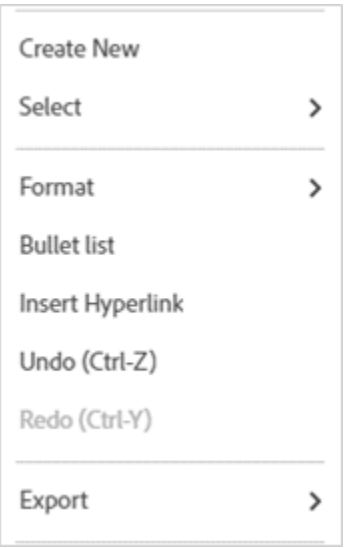

## Slika: Postavke bloka Notes

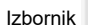

Izbornik **Pod Options** u bloku Notes sadrži sljedeće mogućnosti:

- Create New otvaranje nove površine za pisanje bilješki
- Select odabir i otvaranje već postojeće bilješke
- Format oblikovanje
- *Bullet list* nepobrojani popisi
- **Insert Hyperlink** umetanje poveznice
- Undo poništavanje zadnje izmjene
- Redo vraćanje poništene izmjene
- **· Export** omogućava snimanje bilješke na lokalno računalo kao datoteku oblika .rtf (Save as RTF) ili slanje na adresu e-pošte (Email).

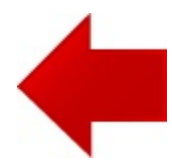

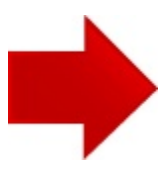